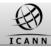

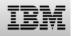

## Welcome

## IBM Webinar for the TradeMark DataBase (TMDB)

#### Webinar 3: TMDB registration, configuration and testing for Registrars

This Webinar will start Sep 11<sup>th</sup>, 2013 - 8.00 hrs UTC

If you have questions or problems with your connection Please contact us at webinar@be.ibm.com

# Trade Mark DataBase (TMDB) for Sunrise and Claims

# Webinar 3: TMDB registration, configuration and testing for Registrars

Presenter(s) Version

: IBM · 0.2

#### TMDB TRADEMARK-DATABASE SIGN IN Start registration as registr Start registration as registr. I forgot my password The Trademark-Database Aboruntionem aliquis as enis nonseque ellis endaest, volupti cusa dolor sim estrunt magnihilis ad guisime doluptur? Aceritem guodi temguam aut explacea nusam es rem guat et aut guatemg uatios aboriti aectius ata si sedipsapiet officiumqui berfers peliqui anisquuntiur sit, nonsequia voluptae sum am, ent, optat. Pellabo. Nam sit que occum que verior rerum quo dolenis estemodios aute commodi iderite ndicae. Itate culloritat acestem rest, eatur? Oui reperatur aut ad et as erist miliam core labor remoluptatus et pa delest fugia dolorro cust eos evero tet illautae culpa coreptas am, ommolorem apictio ratiat. Registrees Bore perume conse conecerfere volorei catquatus cones et, tem. Elita peratem et quia dolende poraten delectectet odi tem aceaquatemod quis delento tatur. que idem volo volupta turiber eperfero qui dus esed untiae dolorro videllaut enihill escimi, omnis utempeliquas aspis mil eaqui vel illa illab illant. Usam rerion et, quiberum deliciis conserehenti int ut et es mod ex ea et od mo ma quo voluptassit doloremque dolestia nate mint eum ant reperro et et doluptatet fuga. Ita velloro oriatem ventusandis et dus eatus voluptasi re est restia volecab ipienis prora quam nulparum quo imollant. Registrars It facessiti dolore porunt, odi vellati ut dolore rerum fuga. As dolestia nescillatur aute voluptis ea sum ipienime aut moloriorrum sita sitat repti comnihi llaborem reius dolore natur? Qui il ma voluptint etusam sit reium quiduci psuntusdae volleca tenest molupti umenimu saecum is rate et, officit aliquatem non etur, vendaeprem aciam qui remporiam qui que dolorro ruptaguo evenda voluptas aut iligui into dolenet fugiatium dolorum, gui aut eat ea dundit volorest repediam, se commolorem que volupta quiaecea eicia nis dolorrum volorae pelest lab intoremquis utassi omnimincia quibus. Ectiandant lam eium dem ligeni delluptati core re rem simus, cusam et et vellit lab il iliquia ne ium la dest ipsa plabo. Con nis atuscimodis denihiciisin poremolupta nonseque mo ipsanis magnis neceat ut receribus. About TMDB Terms & Conditions Contact

https://marksdb.org

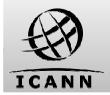

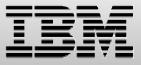

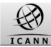

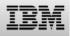

#### Introduction - Contents of this webinar

## Introduction

Registering with the TMDB

Configuring the TMDB

TMDB testing

Upcoming webinars

Supporting material

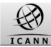

#### Introduction: The scope of this webinar

This session is intended for **Registrar Operators and Back-End Registrar Operators** and will cover:

•TMDB first-time registration

•TMDB configuration for access to **Sunrise & Claims** services (managing your profile)

•TMDB testing functions and process, with a focus on the currently available Sunrise test functions

|         | Registrars                                                                                      | Registrars                                                                                      |  |  |
|---------|-------------------------------------------------------------------------------------------------|-------------------------------------------------------------------------------------------------|--|--|
| [       | Webinar 1                                                                                       |                                                                                                 |  |  |
|         | <ul> <li>Introduction to the TMDB</li> </ul>                                                    |                                                                                                 |  |  |
| Sunrise | Webinar 2<br>•Register with<br>TMDB &<br>managing your<br>profile<br>•Sunrise test<br>functions | Webinar 3<br>•Register with<br>TMDB &<br>managing your<br>profile<br>•Sunrise test<br>functions |  |  |
| Claims  | Webinar 4<br>•Claims test<br>functions                                                          | Webinar 5<br>•Claims test<br>functions                                                          |  |  |

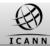

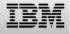

#### Introduction: The goal of this webinar

The goal of this and the upcoming webinars is to provide:

•An online explanation of the TMDB system to it's users

•Users the possibility to ask questions

•A repository of recorded presentations, questions and answers which serve as useful help resources for TMDB's users

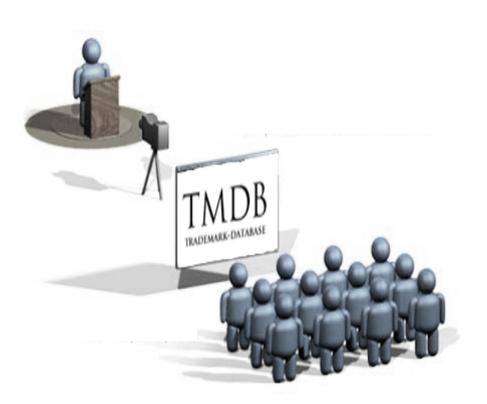

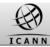

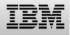

#### Introduction: TMDB implementation status update

Currently the TMDB system offers support for the Sunrise processes:

• Retrieve the SMD Revocation List

From september 9th 2013 the TMDB system will also support the Claims processes:

• Retrieve CNIS files

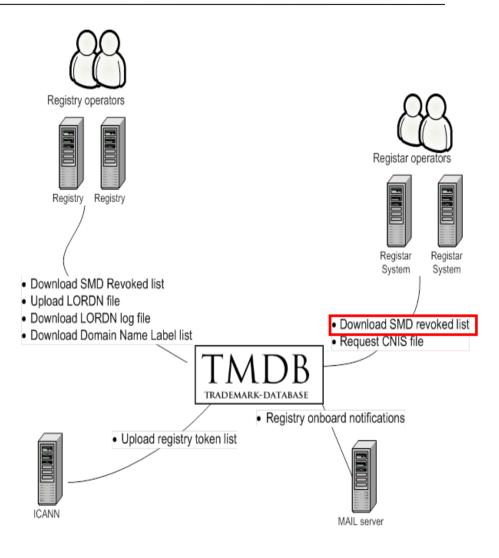

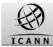

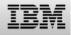

#### Contents of this webinar

Introduction

#### **Registering with the TMDB**

Configuring the TMDB

TMDB testing

Upcoming webinars

Supporting material

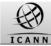

#### **Overview:** Registering, configuring and testing the TMDB system

Steps you will have to undertake before you can use the full functionality of the TMDB system:

•Obtain a Registration Token from ICANN

•Register in the TMDB system using the Registration Token

- •Configure your profile in order to use the TMDB services
- •Test if your configured connections function properly
- •Notify IBM and ICANN of test success
- •Use TMDB services in the production environment

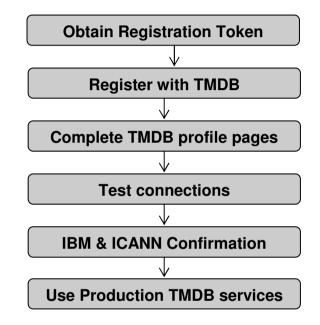

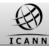

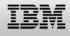

## Introduction: TMDB registration steps

In order to set up your TMDB administrator account, several steps are required:

•You will have to obtain an email with an ICANN provided token

•You will have to register with this token to obtain a TMDB user account and temporary password

•After you have received a user account, you have to set your new password

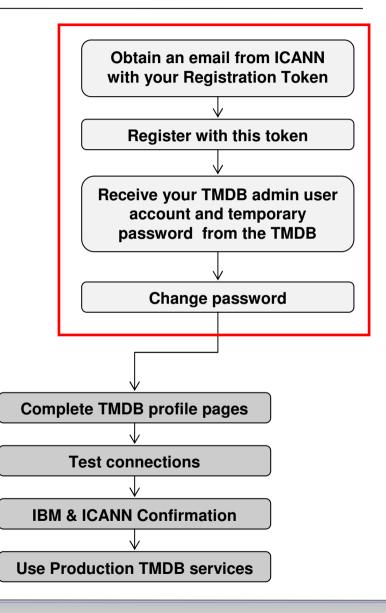

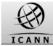

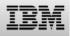

#### **Registering with TMDB: Step 1: obtain your Registration token**

In order to obtain a TMDB Registration Token, you must have entered into a Registrar Agreement with ICANN for operation of a gTLD. You will then receive a Welcome Package from ICANN, which includes an email with your Registration Token and some instructions. As part of the onboarding with ICANN you will also have to specify the email address which will be used by the TMDB system to send your logon credentials once you start registering with the TMDB system.

If you have signed a Registrar Agreement with ICANN and have not received a registration token, or have any other question regarding the Registration Token, contact ICANN's Customer Support Center (CSC) at newgtld@icann.org.

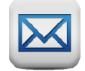

Dear <"name">,

Thank you for completing the Registrarregistration process, you are now also granted access to the TMDB environment.

The Web interface can be accessed via "https://marksdb.org/tmdb/"

Your credentials to access the TMDB environment are:

• Token: <token>

Contact us for additional information regarding the environment https://marksdb.org/tmdb/public/contact

Please use the ticketing system available on the Clearinghouse User Interface to submit any issues or questions. We look forward to receiving your comments.

We thank you for your trust.

The Clearinghouse

Please do not reply to this e-mail address. If you should have any queries, then please submit your questions through the ticketing system available on the Clearinghouse User Interface.

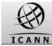

#### **Registering with TMDB: Step 2a: register with token**

#### With your token, you can register via the TMDB home page (https://marksdb.org)

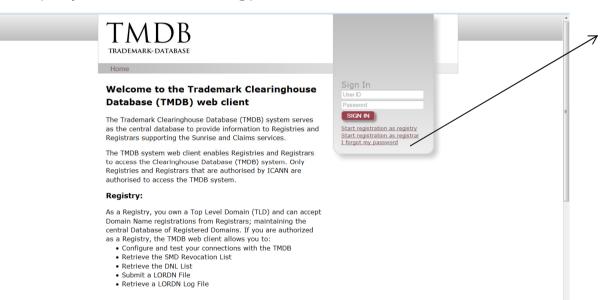

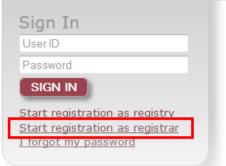

© Copyright IBM Corporation 2013

Registrar:

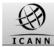

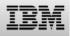

## **Registering with TMDB: Step 2b: register with token**

| When clicking on the link<br>"Start registration as                                                                                                    | Enter the gTLD name and token you have received from ICANN                                                                                                    |
|----------------------------------------------------------------------------------------------------|----------------------------------------------------------------------------------------------------|
| Registrar" on the TMDB<br>home page a new page<br>will open for your first<br>time registration.                                                                                                    | First time registration:<br>Registrar id<br>Enter your tolen:<br>Terms and Conditions:                                                                                                    |
| TINDER<br>TRADEMARK-DATABASE<br>Home                                                                                                    | Trademark Clearinghouse Terms of Service Agreement for Registries and Registrars These Trademark Clearinghouse Terms of Service Agreement for Registries and Registrars (this "Agreement") is entered into by and between the Internet Corporation for Assigned Names and Numbers, a California public- benefit non-profit corporation ("ICANN"), and you. This Agreement sets forth the general terms and conditions of your I Accept the Terms & Condition : SUBMIT |
| Terms and Conditions:<br>Trademark Clearinghouse<br>Terms of Service Agreement for Registries and Registrars<br>These Trademark Clearinghouse Terms of Service Agreement for<br>Registries and Registrars (this "Agreement") is entered into by<br>and between the Internet Corporation for Assigned Names and<br>Numbers, a California public- benefit non-profit corporation<br>("CCANN"), and you.<br>This Agreement sets forth the general terms and conditions of your<br>I Accept the Terms & Conditions:<br>SUBMIT | Accept the terms and conditions                                                                                                    |
| About TMDB<br>Terms & Conditions<br>Contact<br>Help                                                                                                    |                                                                                                    |

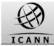

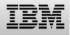

#### Registering with TMDB: Step 2c: register with token

#### **Registration Confirmation Screen**

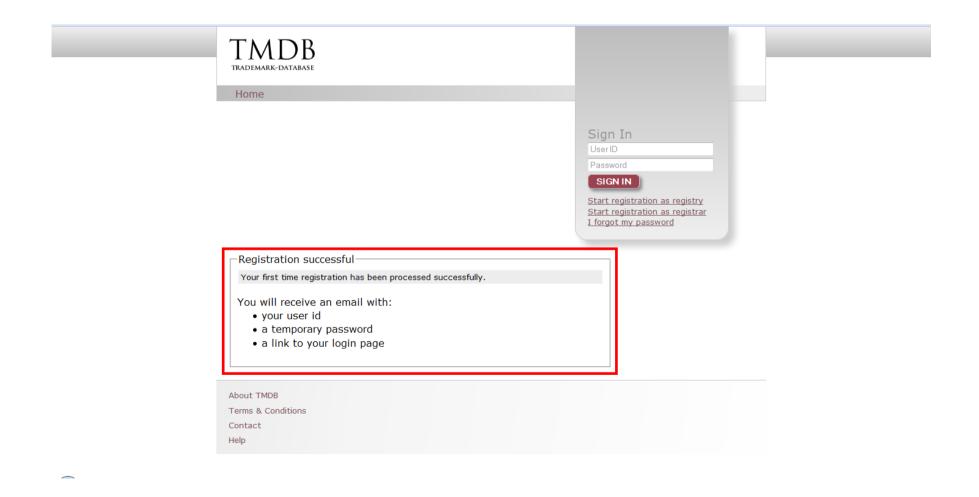

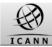

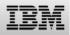

#### **Registering with TMDB: Step 3: receive your TMDB login credentials**

Upon a successful registration, an email will be sent with the following information:

- •A unique user ID
- •A temporary password
- •The URL (link) to your login page

#### Dear A,

You have successfully completed the first part of registration process as a Registrar.You now have access to the TMDB web client.

Please find below your username and temporary password:

- Username: administrator
- Password: KKKK

Please sign in at <u>https://marksdb.org</u> and change your password within ten (10) calendar days of the date of this e-mail.

Please do not reply to this e-mail address. If you have any questions, please submit them through the ticketing system available on the Clearinghouse user interface.

We thank you for your trust.

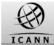

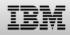

#### Registering with TMDB: Step 4a: log on & change password

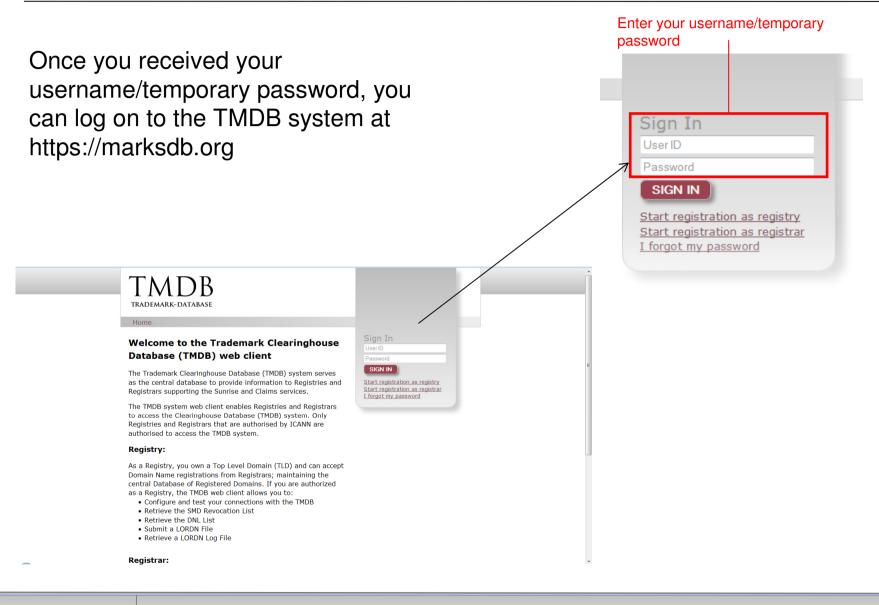

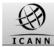

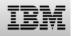

#### Registering with TMDB: Step 4b: log on & change password

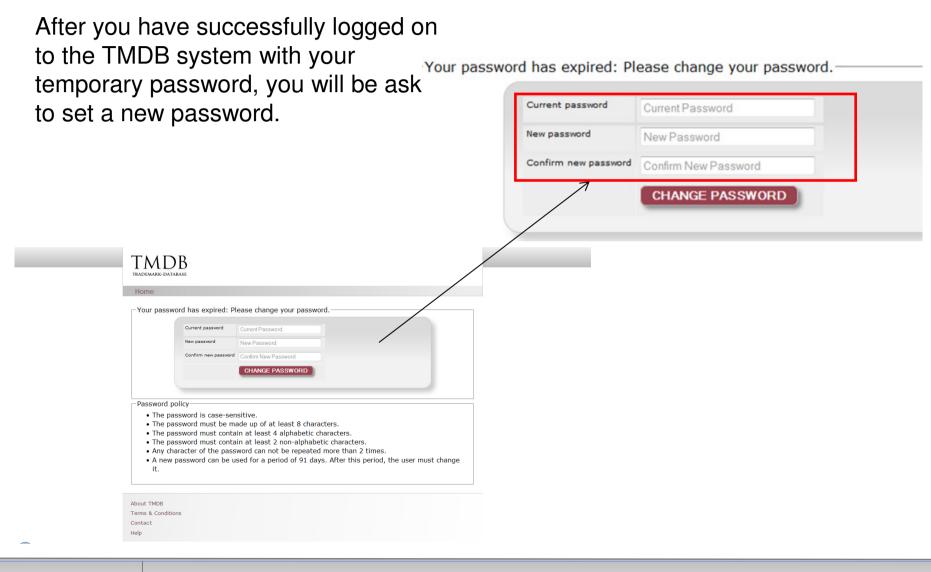

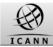

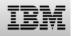

#### Registering with TMDB: Step 4c: log on & change password

The password policy:

- •The password is case-sensitive.
- •The password must be made up of at least 8 characters.
- •The password must contain at least 4 alphabetic characters.
- •The password must contain at least 2 non-alphabetic characters.
- •Any character of the password can not be repeated more than 2 times.
- •A new password can be used for a period of 91 days. After this period, the user must change it.

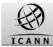

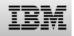

#### Registering with TMDB: Step 4d: log on & change password

#### Welcome screen after login.

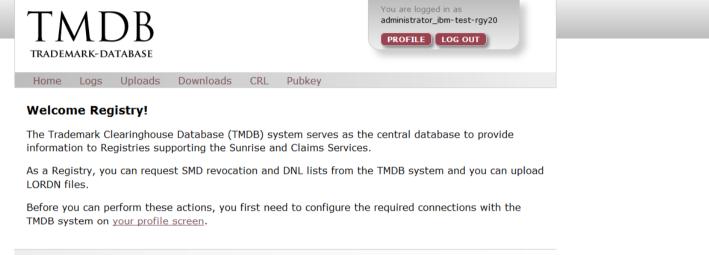

| About TMDB         |  |  |  |
|--------------------|--|--|--|
| Terms & Conditions |  |  |  |
| Contact            |  |  |  |
| Help               |  |  |  |

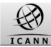

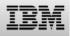

#### Introduction - Contents of this webinar

Introduction

Registering with the TMDB

**Configuring the TMDB** 

TMDB testing

Upcoming webinars

Supporting material

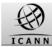

#### Completing your profile pages

Steps you will have to undertake before you can use the full functionality of the TMDB system:

•Obtain a Registration Token from ICANN

•Register in the TMDB system using the Registration Token

•Configure your profile in order to use the TMDB services

•Test if your configured connections function properly

- •Notify IBM and ICANN of test success
- •Use TMDB services in the production environment

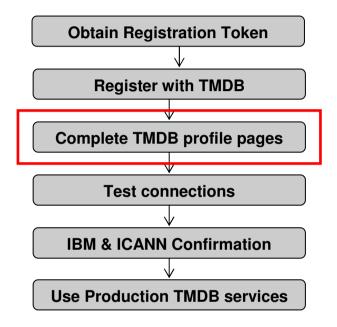

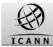

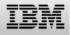

#### **Completing your profile pages**

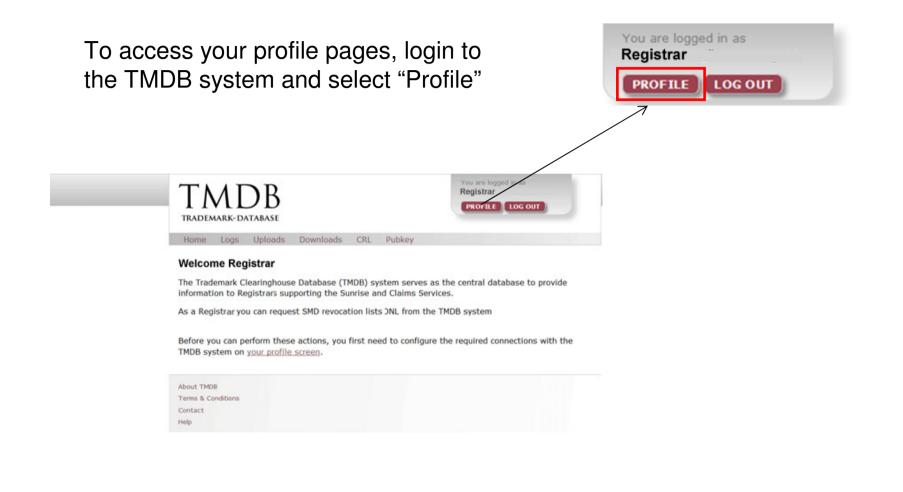

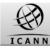

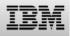

#### **Completing your profile pages: Overview**

The profile pages allow the following:

1.Complete Point of Contact information

2.Complete connection settings for Production access to Sunrise and Claims services

3.Complete connection settings for Test access to Sunrise and Claims services

4.Change your TMDB administrator password (the one you used to login to the TMDB system)

#### TMDB Registrar PROFILE LOG OUT TRADEMARK-DATABA Home CRL Pubkey Downloads Welcome Registrar for PRODUCTION Switch to TEST settings Change my administrator password -Point Of Contact information POC name : POC name POC email: POC phone: POC Telephone Technical Point Of Contact information POC name : POC name POC phone: POC Telephone POC email: POC Email SMD revocation list service Registrar username: <Not activated> Password Verify: Registrar password: Password Password verify IP 2: IP 3: IP 4: IP 5: IP 1: IP address IP address IP address IP address IP address -CNIS service <Not activated> Registrar username: Registrar password: Password Verify: Password Password verify IP 5: IP 1: IP 2: IP 3: IP 4: IP address IP address IP address IP address IP address SUBMIT

About TMDB Terms & Conditions Contact Help

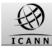

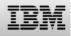

#### **Completing your profile pages: Configure contact information**

Contact information may be updated using the configuration screen as follows:

• 'Person Of Contact' (POC) information - this is the person to be contacted regarding administrative or general issues.

•Technical Person Of Contact<sup>2</sup> (TPOC) information - this is the person to be contacted by system maintenance or the helpdesk personnel regarding technical questions.

| Islaama Dagi                               | steen for D              |                  |                 |            |
|--------------------------------------------|--------------------------|------------------|-----------------|------------|
| /elcome Regis                              |                          | RODUCTION        |                 |            |
| vitch to TEST setting                      |                          |                  |                 |            |
| nange my administra                        | ator password            |                  |                 |            |
| Point Of Contact inf                       | ormation                 |                  |                 |            |
| POC name : POC nam                         | ne POC er                | nail: (          | POC phone: POC  | Telephone  |
| - Technical Point Of C                     | ontact information-      |                  |                 |            |
| POC name : POC name                        |                          | nail: POC Email  | POC phone: POC  | Telephone  |
|                                            | 1000                     |                  |                 |            |
| SMD revocation list                        |                          |                  |                 |            |
| Registrar username:<br>Registrar password: | <not activated=""></not> | Password Verify: | Password verify |            |
| IP 1:                                      | IP 2:                    | IP 3:            | IP 4:           | IP 5:      |
| IP address                                 | IP address               | IP address       | IP address      | IP address |
| 0110                                       |                          |                  |                 |            |
| CNIS service<br>Registrar username:        | <not activated=""></not> |                  |                 |            |
| Registrar password:                        | Password                 | Password Verify: | Password verify |            |
| IP 1:                                      | IP 2:                    | IP 3:            | IP 4:           | IP 5:      |
| IP address                                 | IP address               | IP address       | IP address      | IP address |
|                                            |                          |                  |                 |            |
| SUBMIT                                     |                          |                  |                 |            |

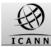

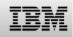

#### **Completing your profile pages: Configure connection information**

In order to connect to a Sunrise and Claims service, the following values are required:

a password for each service (the can be the same for each service)
at least one and maximum 5 IP address for each service (these can be the same for each service)

| ne CRL Pubk                                              | cey Downloads            |                  |                     |            |
|----------------------------------------------------------|--------------------------|------------------|---------------------|------------|
| Icome Regis                                              | trar for PR              |                  |                     |            |
|                                                          |                          |                  |                     |            |
| <u>ch to TEST settings</u><br>i <u>ge my administrat</u> |                          |                  |                     |            |
|                                                          |                          |                  |                     |            |
| Point Of Contact info                                    |                          |                  | POC phone: POC Te   | laphono    |
| POC name : POC name                                      | e poclemaii              | (                | . POC phone: POC Te | lephone    |
| -Technical Point Of Co                                   |                          |                  |                     |            |
| POC name : POC name                                      | e POC email              | POC Email        | POC phone: POC Te   | lephone    |
| -SMD revocation list s                                   | ervice                   |                  |                     |            |
| Registrar username:                                      | <not activated=""></not> |                  |                     |            |
| Registrar password:                                      | Password                 | Password Verify: | Password verify     |            |
| IP 1:                                                    | IP 2:                    | IP 3:            | IP 4:               | IP 5:      |
| IP address                                               | IP address               | IP address       | IP address          | IP address |
| -CNIS service                                            |                          |                  |                     |            |
| Registrar username:                                      | <not activated=""></not> |                  |                     |            |
| Registrar password:                                      | Password                 | Password Verify: | Password verify     |            |
| IP 1:                                                    | IP 2:                    | IP 3:            | IP 4:               | IP 5:      |
| IP address                                               | IP address               | IP address       | IP address          | IP address |
| SUBMIT                                                   |                          |                  |                     |            |
| SOBMIT                                                   |                          |                  |                     |            |
|                                                          | -                        |                  |                     |            |

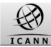

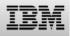

#### Introduction - Contents of this webinar

Introduction

Registering with the TMDB

Configuring the TMDB

**TMDB** testing

Upcoming webinars

Supporting material

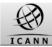

#### TMDB Testing

Steps you will have to undertake before you can use the full functionality of the TMDB system:

•Obtain a Registration Token from ICANN

•Register in the TMDB system using the Registration Token

•Configure your profile in order to use the TMDB services

Test if your configured connections

function properly

•Notify IBM and ICANN of test success

Use TMDB services in the production

environment

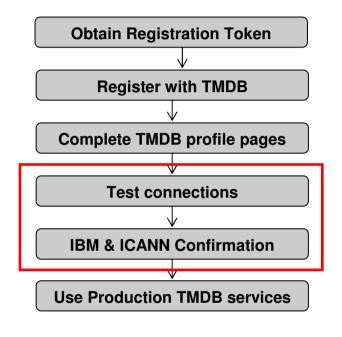

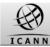

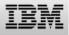

#### Testing the SMD revocation list service: URLs

Once the SMD revocation list test connections have been configured, they can be tested:

•A test SMD revocation list can be downloaded, as well as the corresponding signature file

•The validity of the SMD revocation list can be verified by using the signature file and the related public key that is published in the TMDB system A test SMD revocation list can be downloaded from: https://test.ry.marksdb.org/rsmd/smdrl-latest.csv

A test SMD revocation list signature can be downloaded from:

https://test.ry.marksdb.org/rsmd/smdrl-latest.sig

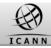

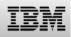

#### Testing the SMD revocation list service: signature file public key URL

 The public key can be downloaded from:

https://marksdb.org/tmdb/public/pubkey

- Or can be accessed via the TMDB web interface as shown on the right
- This public key can be used for validation of all downloaded TMDB files

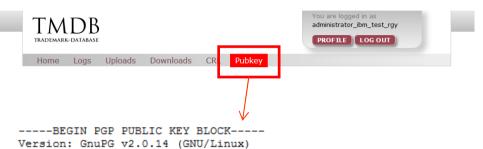

mQENBFHawggBCADUpTc5cW8aOrYmfkgERx0yufnAhnEnuXprn0+KLxYG+3zgXGQ9 SRJzNHPZfJGIAPmfvwhS+HBX8xIT1DH5ZF1KN2Irr0cv0oTa9hFxwFaFbZn+29L3 L0TZfQLUFZF2LTuxdre03alNoN1ZOF+yoSPT3PKWacRWiWN+oBleuIAkxuFy0GcH tU1929cRdV2NMnl1gHk7RCS0quZ2VkCDfdvWwJUyeM66Ya0NePJblbLYqen/Z1sA mJlcXRkzkF6DnPouDetFu5yonkl+1j+ICBwzbE2NpfHqf3+Er/WaVoGE+hTaaK2k mp9+x6S+QJqa2Rd5Ru+Kr98BEZDXnwrimki9ABEBAAG0LHN1cHBvcnQqYXQqbWFy a3NkYi5vcmcgPHN1cHBvcnRAbWFya3NkYi5vcmc+iQE4BBMBAgAiBQJR2sIIAhsD BgsJCAcDAgYVCAIJCgsEFgIDAQIeAQIXgAAKCRBbwuW5avDD9pDNB/4mUHnDs/kJ dIY28bTUuJoIb/+61ZaJXQi81FxqWdRs6iOyzQYoH+xo9iJd+RzXU8dZPKDIgKhT I5S9NkEWto6y+mXNGLqD213606VODyFU6E834wbzVdJcODCqN2X4+v0cnzc2qHdt IMyGKKsxx4QDRiFu+1mZUF2rz54I9Lm17MEpJCiMPgPeMPM3Vf7V0r74neviaeZ3 hhiHH+dNX01/za1R4+Q27wQSVWKJHZtUV3g4pCQuOimGfVN9HSQtefQg4nv9jB2S JpwsPWYKf4GRkBwbh05V81KwAiKUr14JB7dWx2DfTifhWRAqM06Tuqrb/jHDDzvs gF/5nD3PwxYuuQENBFHawggBCADYr3ntr0Z8DdrCSRopUGF3AYYSEPrriuS6Td2t eVnGY7ijStQdz1cgbeDrWmlPltR3NdXmFF2/Erbw5ayjFdKq/GWTr5kq0ZccPwEc 4LVIV880P1VZ1x30ArBUMCBrV0PjPSa1aJ3ThHurRQ2uKykCD+5nyx1qMczdrCvQ UQxOJHYDz2kP53LAqe07Lx6qHQUkOP+dZ5FdZE/yl0YrhCuvyggbYbNZz3904sZ1 SJudhOLr7aIzgz7ZZDsCMtoRDi+HupRuVYg3ty6IiUtIhdIS8FUAEIh5hVgmM/Ug exD/n2oVskzfyCEGpHYmlB+IiVYYgI329Ie6pxU02J1/3zMDABEBAAGJAR8EGAEC AAkFAlHawggCGwwACgkQW8LluWrww/YxqAf/fpgGnbKm7GeZ6/DiGCaz7uoDmxL+ mfHO/8ePabdEIf+adxfaPedo6r+1SLAPbSqhD3UUNLadlwk2Y1Wcb3E5wRTbHGwG 5hwBESKPR15Hbi+raULWssMBMZ1JrMddMRDsFdFxdyht902Q2nurZsco8nyPZ/Zh +r6v187L9JmyMjUMrcOOIyYHDOMTuZweE8duyTLESBgaI+60KvCmiGFN12g6HSwQ kPFDervKEZ3N484K2zIYW+9bJigrAJvQtfX49V9sVnVe8WxDBBSBjaUiIMQz1ogE pDV/Vh01xy/qr0jZRGCBG7rNB9y97iRsdIqu6CPmDHgBBIx5nyZnuR0qEw== =ZA9c

-----END PGP PUBLIC KEY BLOCK-----

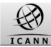

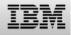

#### **Testing: ICANN Certification: Overview**

ICANN requires Registrars to go through a TMDB testing and certification process before using production functionality.

This testing and certification process is described in the "welcome package" you will from ICANN.

Before certification, you should only use the TMDB test functions.

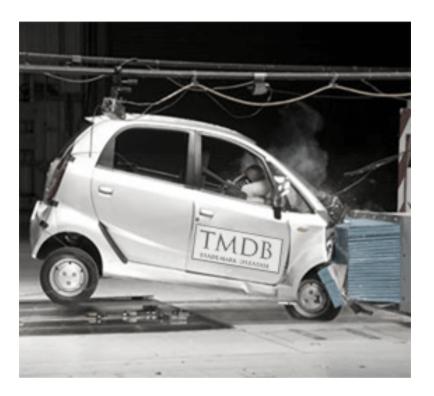

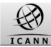

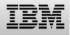

**Testing: ICANN Certification: Tests to be performed** 

- For the Registrar, the following tests must be performed:
- •Download a SMD Revocation List.
- •Download a CNIS file (to be explained in future webinar).

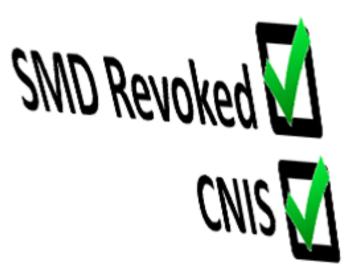

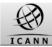

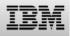

#### **Testing: CANN certification: Test validation process**

After all the tests have been successfully performed by a Registrar, a Service Request must be raised in the IBM Service Portal and successful test evidence attached

IBM will verify the request and will send an email notifying ICANN of successful test completion and update and close the Service Request notifying the requester of the status.

In case of a failure, only the requester will be informed.

More details are available at http://newgtlds.icann.org/en/about/trade mark-clearinghouse

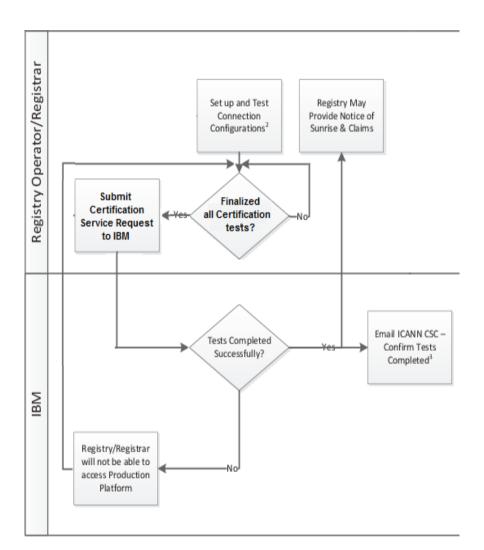

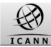

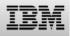

#### Introduction - Contents of this webinar

Introduction

Registering with the TMDB

Configuring the TMDB

TMDB testing

**Upcoming webinars** 

Supporting material

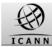

#### **Upcoming webinars: Overview**

Conducted webinars: 1, 2

Upcoming webinars: 2, 3 (next week), 4 and 5

Refer to the ICANN site for schedule details.

|         | Registrars                                                                                          | Registrars                                                                                          |  |
|---------|----------------------------------------------------------------------------------------------------|----------------------------------------------------------------------------------------------------|--|
| [       | Webinar 1 <ul> <li>Introduction to the TMDB</li> </ul>                                              |                                                                                                    |  |
|         |                                                                                                    |                                                                                                    |  |
| Sunrise | Webinar 2<br>•Register with<br>the TMDB &<br>managing your<br>profile<br>•Sunrise test<br>functions | Webinar 3<br>•Register with<br>the TMDB &<br>managing your<br>profile<br>•Sunrise test<br>functions |  |
| Claims  | Webinar 4<br>•Claims test<br>functions                                                              | Webinar 5<br>•Claims test<br>functions                                                              |  |

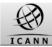

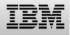

#### **Upcoming webinars: Timing**

Given the time zones to cover, each webinar is scheduled twice:

- •Wednesdays even weeks at 15:00 17:00 UTC
- •Wednesday odd weeks at 08:00 10:00 UTC

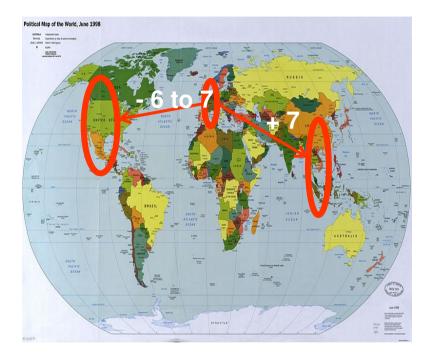

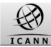

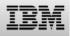

#### Introduction - Contents of this webinar

Introduction

Registering with the TMDB

Configuring the TMDB

TMDB testing

Upcoming webinars

**Supporting material** 

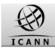

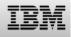

#### **Supporting Material**

The draft TMCH functional specification <a href="http://tools.ietf.org/html/draft-lozano-tmch-func-spec-06">http://tools.ietf.org/html/draft-lozano-tmch-func-spec-06</a>

ICANN TMDB webpages with amongst others TMDB manuals and FAQs <a href="http://newgtlds.icann.org/en/about/trademark-clearinghouse/scsvcs">http://newgtlds.icann.org/en/about/trademark-clearinghouse/scsvcs</a>

The TMDB webinar recordings:

http://newgtlds.icann.org/en/announcements-and-media/webinars

The TMDB webinar announcements can be found at: <a href="http://newgtlds.icann.org/en/announcements-and-media/webinars">http://newgtlds.icann.org/en/announcements-and-media/webinars</a>

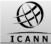

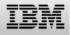

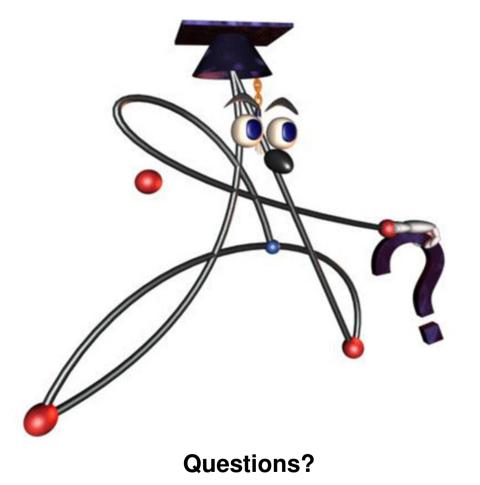